## メニューバーの「ツール(T)」から「互換表示設定(B)」をクリックします。

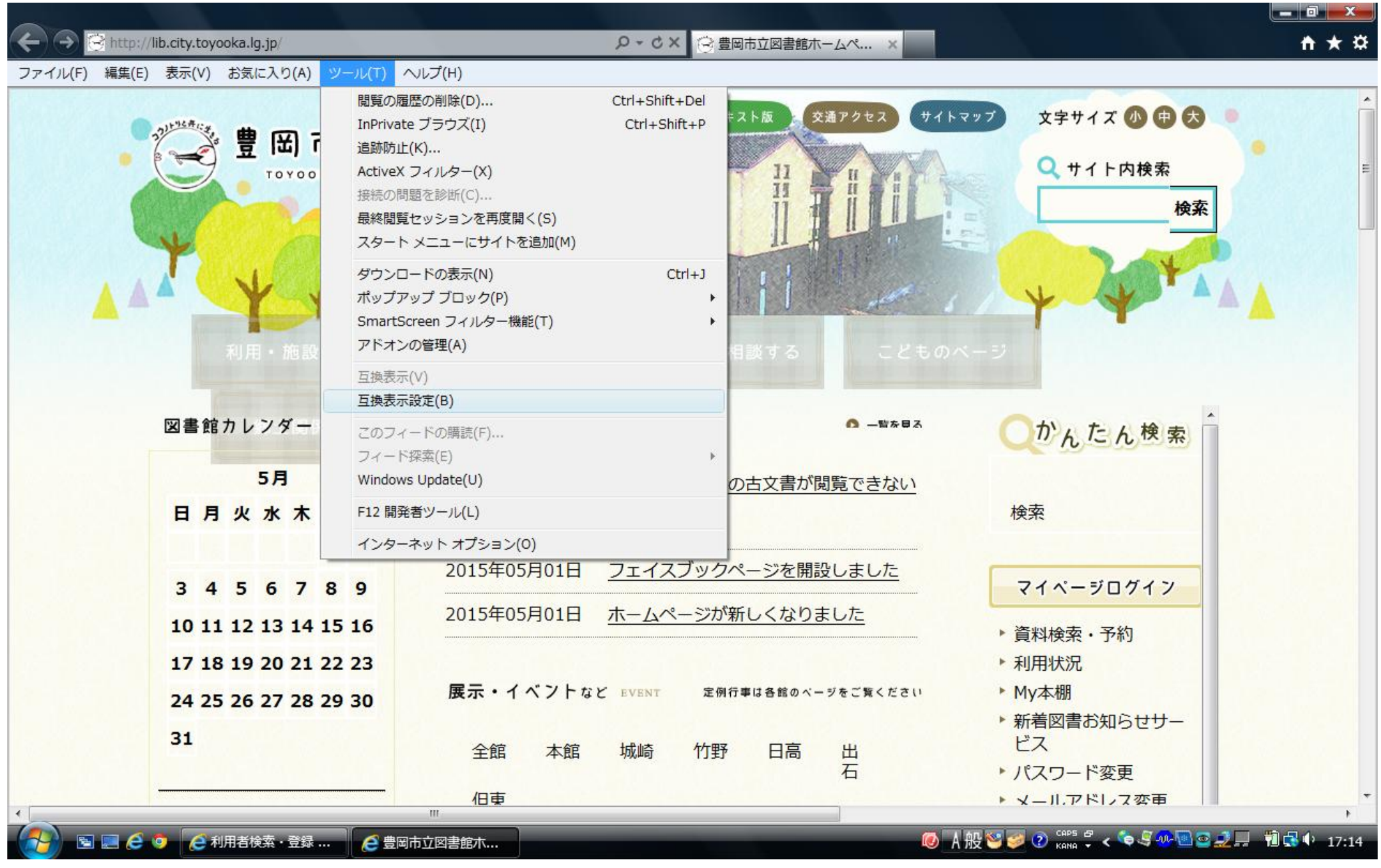

② ○ ○ ○ ○ フロチェックを外します。

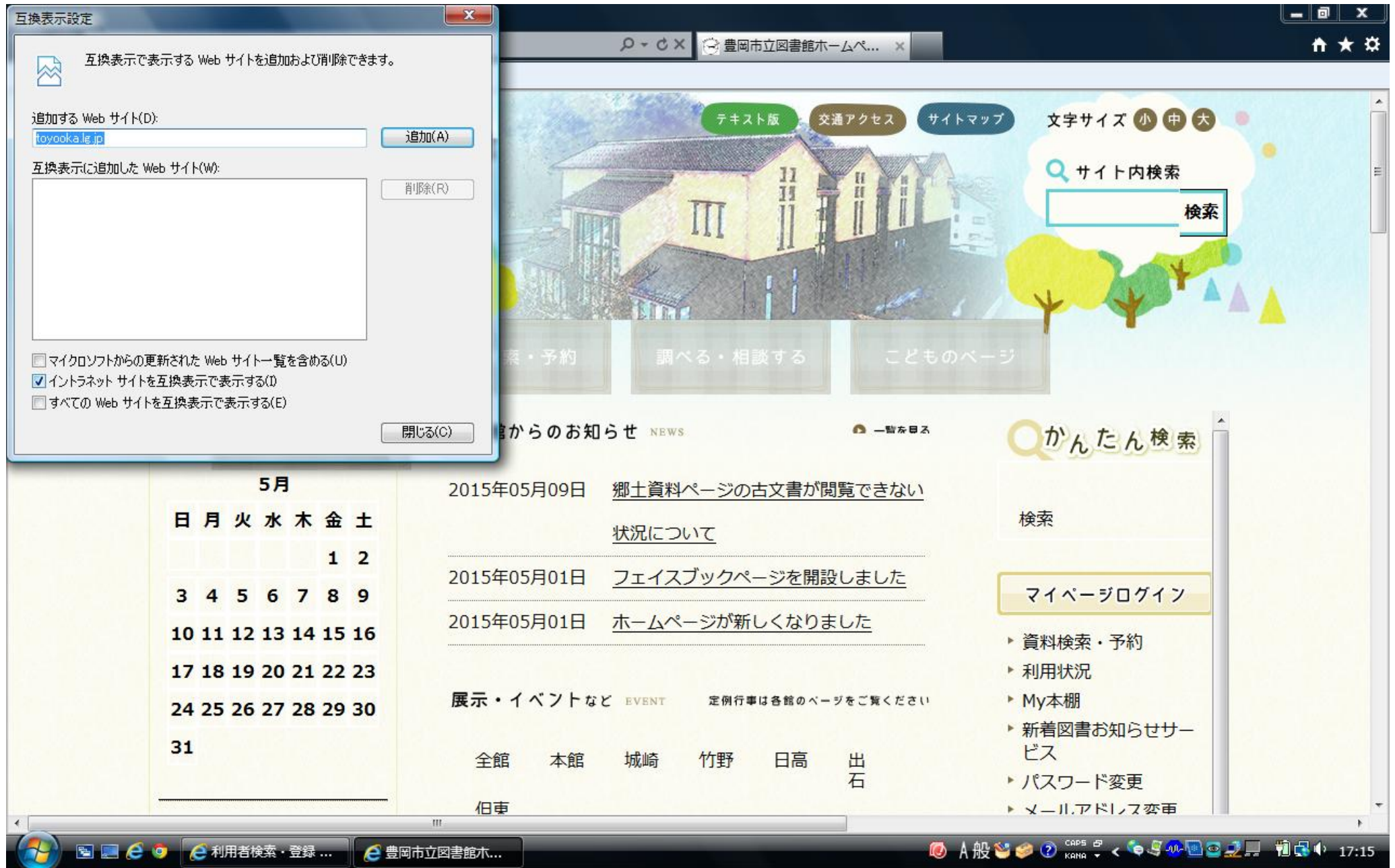

## 「閉じる」をクリックしてください。

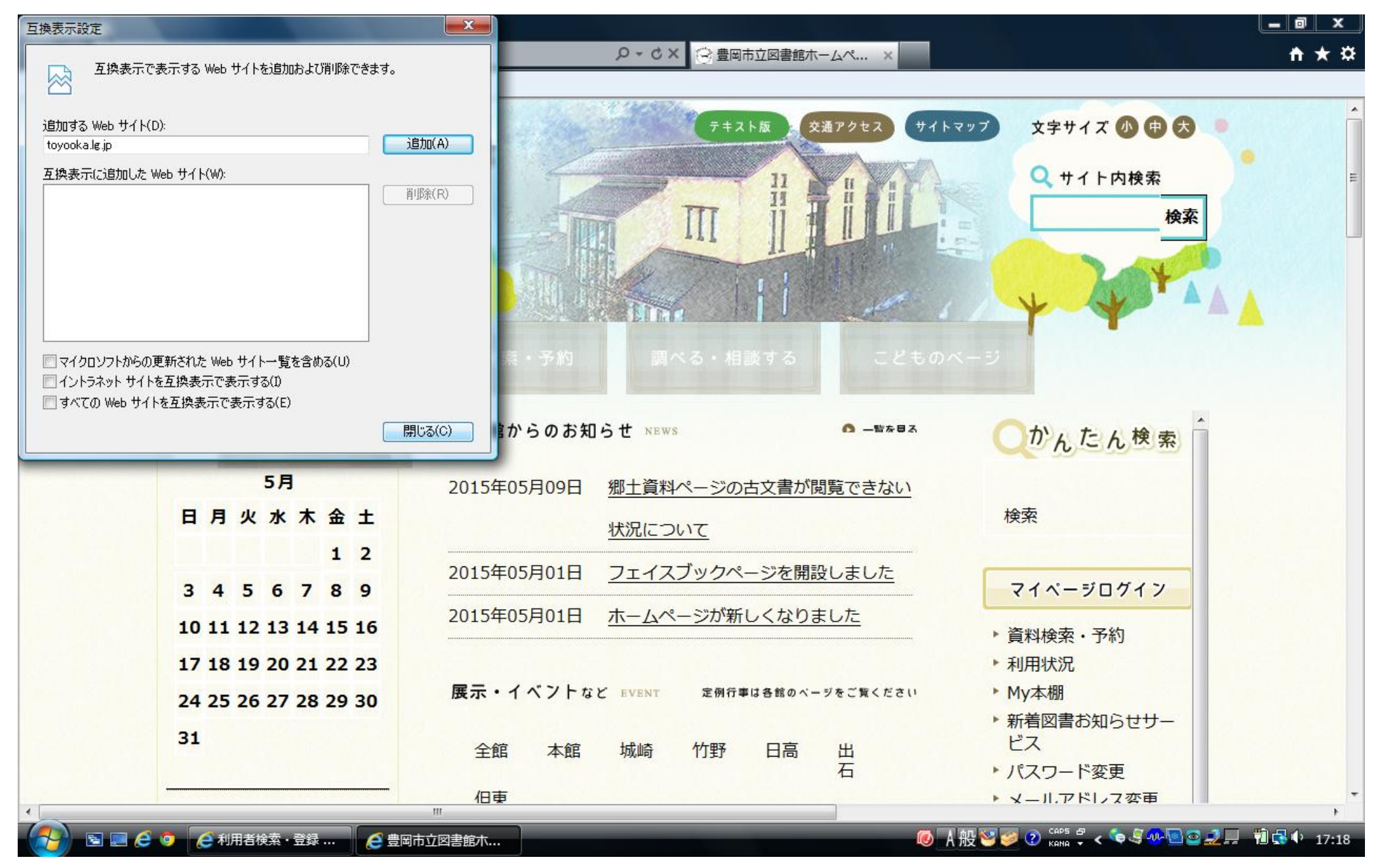